## **Hewlett Packard Enterprise**

## **Application Tuner Express: Installing ATX**

August 2017

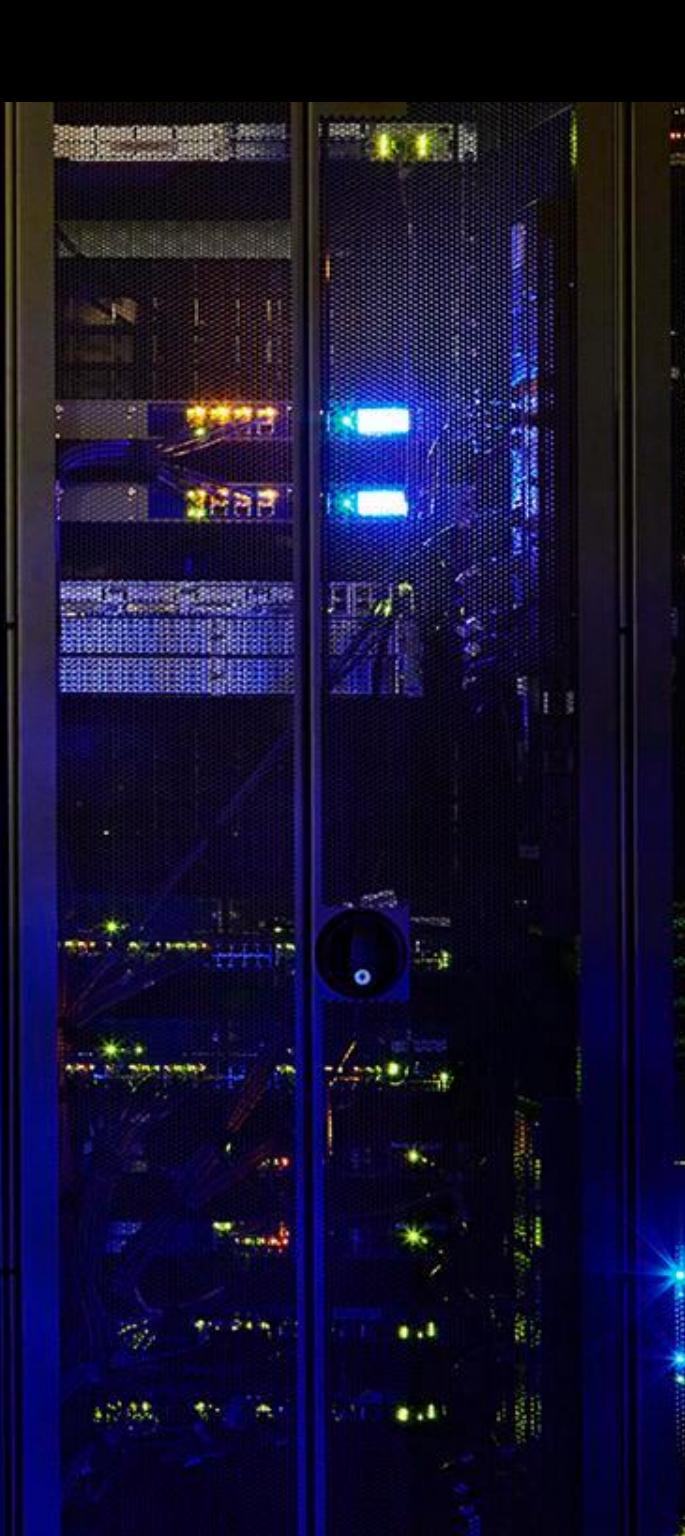

## **ATX Supported HW and OS environments**

- ATX is supported on the following Linux OS distributions:
	- Red Hat Enterprise Linux 6.5 and all follow-on 6.x releases
	- Red Hat Enterprise Linux 7.0 and all follow-on 7.x releases
	- SUSE Linux Enterprise Server 11 SP3 and all follow-on 11 SPx releases
	- SUSE Linux Enterprise Server 12 and all follow-on 12 SPx releases
- ATX is currently supported on the following platforms
	- All 2-socket and larger HPE platforms, Gen8 or later, that run the above Linux distributions
- Release cadence:
	- Recompile-only releases to support major Linux distribution releases (i.e., RHEL 8, SLES 13)
	- Enhancement releases will occur as new customer-valuable features are added

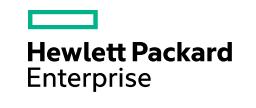

## **Obtaining ATX**

- ATX is available from the HPE Software Depot
	- <http://www.hpe.com/info/softwaredepot>
- Search for ATX in the search box
	- <https://h20392.www2.hpe.com/portal/swdepot/displayProductInfo.do?productNumber=HPE-ATX>
- Download the ATX rpm for the desired Linux distribution

## **RPM Signature Verification**

- ATX rpm files have been signed with digital private keys only held by HPE
- This ensures that the rpm file has not been manipulated by a third party
- To validate and verify the digital signature of the signed rpm file visit the following HPE Software Depot web page:
	- **HPE GPG or RPM Signature Verification (HPLinuxCodeSigning)**
	- <https://h20392.www2.hpe.com/portal/swdepot/displayProductInfo.do?productNumber=HPLinuxCodeSigning>
- Follow the instructions for verifying rpm files
- If you choose to not validate and verify the digital signature of ATX rpm files you may see a warning similar to the following when installing:

warning: hpe-atx-1.0.0-51.31.rhel6.x86 64.rpm: Header V3 RSA/SHA1 Signature, key ID b1275ea3: NOKEY

However, ATX will still install correctly

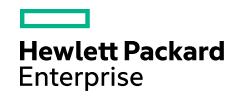

#### **Installation**

- Login as the system administrator (root), download the RPM to a directory on your hard drive and change to that directory
- $-$  To remove a previously installed ATX package using the  $r$  pm command:

```
rpm –e hpe-atx
```
 $-$  To install the ATX package using the  $r$ pm command:

```
rpm –ivh hpe-atx-<version>.rpm 
(for example: rpm -ivh hpe-atx-1.0.0-50.39.rhel7.x86 64.rpm)
```
– To install the ATX package, as well as all required dependent packages, using Linux distribution tools:

RHEL: yum install hpe-atx-<version>.rpm

SLES: zypper install hpe-atx-<version>.rpm

– To get a list of all dependent files for ATX:

```
rpm -qp --requires hpe-atx-<version>.rpm
```
#### **Package dependencies**

– ATX is dependent on the following commands and libraries:

- 1) /usr/lib64/libnuma.so.1
	- Repository Package Name:
		- RHEL: numctl-libs or numactl (changes from release to release)
		- SLES: libnuma1
- 2) fuser command
	- Repository Package Name: psmisc
- 3) glibc library
	- Repository Package Name: glibc
- The ATX rpm file will specify these packages as dependencies
- If the ATX rpm is installed with Linux distribution tools (yum on RHEL or  $z$ ypper on SLES) the tools will install the required dependent packages.

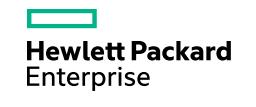

## **ATX Primary Files Installed**

- ATX command
	- /usr/bin/hpe-atx
- 64-bit ATX library:
	- /usr/lib64/libhpe-atx.so.<maj-vers>.<mid-vers>.<min-vers>
		- current library version is 1.0.1: libhpe-atx.so.1.0.1
- Man page:
	- /usr/share/man/man8/hpe-atx.8.gz

Note: There is no libhpe-atx.so file. Applications should not link against the ATX library. Only the ATX command uses the ATX library.

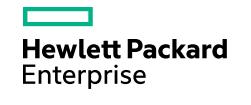

#### **ATX AutoPass License Files Installed**

- Directory: /usr/lib64/hpeovlic-atx/
	- AutoPass Product Description file: 916 1.0 HPE-ATX 1.0.pd
	- AutoPass License file: LicFile.txt
	- AutoPass shared library: lib64/libOvLicV5Capi64.so
- Note: This directory and its files are intentionally not removed when removing ATX with rpm –e hpe-atx
	- We don't want to remove the current license information in case you are only installing a new version of ATX after removing the previous version of ATX.

#### **Trial License**

- ATX is shipped with a free 60-day Trial License
- The 60-day Trial License will be automatically installed when the ATX rpm is installed
- To find out how many days are remaining with the trial license use:

hpe-atx --license-status or hpe-atx -s

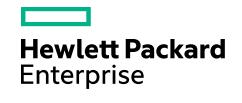

## **Installing a Permanent License**

– You must obtain and install a permanent license to continue to use ATX beyond the 60-day trial period

– To obtain a permanent license refer to your sales representative or your contract administrator

- the number of sockets on the system and the system serial number must be provided
- Licenses are valid for the life of the system rather (as opposed to time-based licenses)
- $-$  Download the permanent license to a  $\langle$  1 icense $\rangle$ . dat file on your system
- After you have obtained the permanent license, follow these steps to install the new license:
	- 1) Ensure that the file /usr/lib64/hpeovlic-atx/LicFile.txt exists.
	- 2) HPE recommends that you back up this file before installing the new permanent license.
	- 3) Install the new permanent license with one of the following commands: hpe-atx -a <*license*>.dat or hpe-atx –-license-add <license>.dat
- On successful license installation the following message will be displayed:

hpe-atx: New license installed

– For more information, see the  $he$ -atx(8) manpage.

#### **Verifying a Permanent License**

- To verify the permanent license:
	- 1) Run one of the following commands:

hpe-atx -s or hpe-atx –-license-status

Information about the current license being used will be displayed

2) To see a list of all valid licenses installed run one of the following commands:

hpe-atx -S or hpe-atx –-license-status-all

– For more information, see the  $he$ -atx(8) manpage.

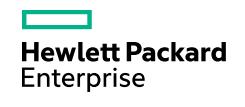

#### **Changing Linux OS Versions or Vendors**

- $-$  Save your license key file provided by HPE (the  $\langle$ 1icense $\rangle$ . dat file)
- If you plan to upgrade to a new OS version, you can use the same ATX license that you are currently using.
	- For example, if you are upgrading from Red Hat Enterprise Linux 6 to Red Hat Enterprise Linux 7, you can use the same ATX license used with Red Hat Enterprise Linux 6 on Red Hat Enterprise Linux 7.
- You can also use the same ATX license if you are changing OS vendors.
	- For example, if you are changing from Red Hat Enterprise Linux 6 to SUSE Linux Enterprise Server 12, you can use the same ATX license

## **For additional information**

#### **Publicly Available Resources**

– **HPE Software Depot** (<http://www.hpe.com/info/softwaredepot>)

#### **HPE-ATX product download page**

• <https://h20392.www2.hpe.com/portal/swdepot/displayProductInfo.do?productNumber=HPE-ATX>

#### **Slides: Installing HPE-ATX (Module 2)**

• <http://h20195.www2.hpe.com/V2/GetPDF.aspx/c04951159.pdf>

#### **Slides: Launching applications with HPE-ATX (Module 3)**

• <http://h20195.www2.hpe.com/V2/GetPDF.aspx/c04951158.pdf>

– **HPE Solution Demonstration Portal** (<https://vrp.glb.itcs.hpe.com/sdp/default.aspx>)

#### **Demo: HPE Automatic Tuner Express (HPE-ATX)** (8P Superdome X)

• <https://vrp.glb.itcs.hpe.com/SDP/Content/ContentDetails.aspx?ID=4774>

**Demo: HPE Integrity MC990 X OLTP perf improvement with HPE-ATX** (8P MC990 X)

• <https://vrp.glb.itcs.hpe.com/SDP/Content/ContentDetails.aspx?ID=5067>

**Demo: Database consolidation perf enhancement with HPE-ATX** (16P Superdome X)

• <https://vrp.glb.itcs.hpe.com/SDP/Content/ContentDetails.aspx?ID=5080>

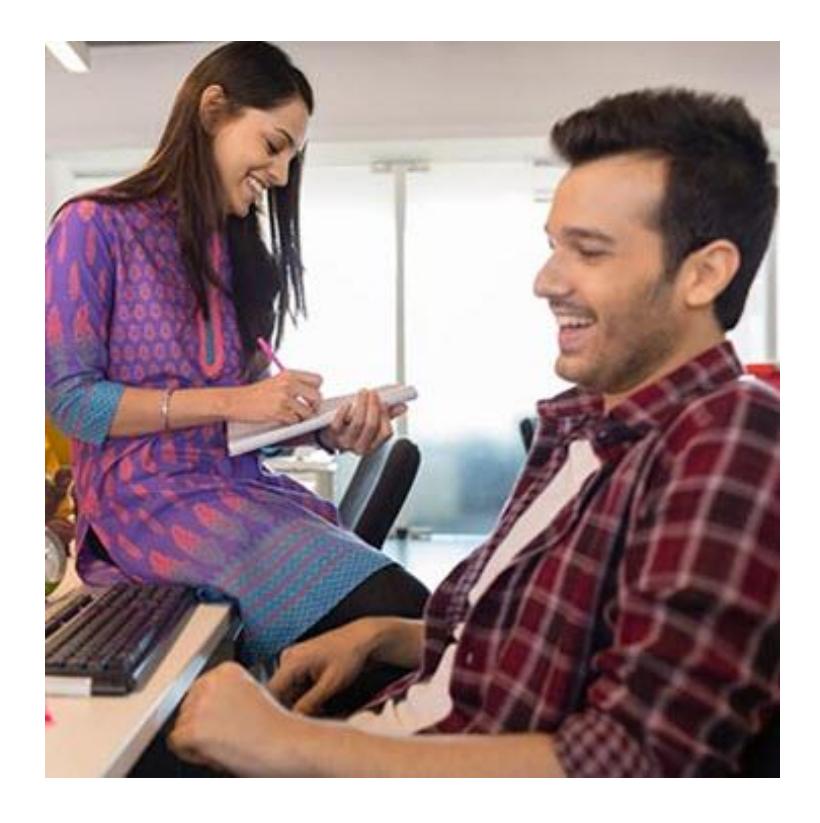

**Hewlett Packard** Enterprise

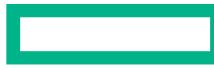

#### **Hewlett Packard Enterprise**

# **Thank you**